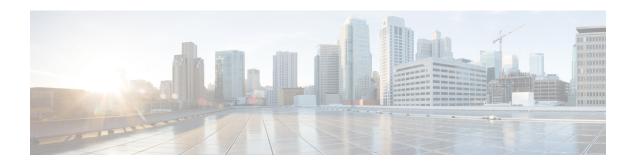

# **T Commands**

• track-adjacency-nexthop, page 2

# track-adjacency-nexthop

To enable overlay route tracking, use the **track-adjacency-nexthop** command. To disable the setting, use the **no** form of this command.

track-adjacency-nexthop

no track-adjacency-nexthop

Syntax Description

This command has no arguments or keywords.

**Command Default** 

Disabled

**Command Modes** 

OTV router configuration mode.

#### **Command History**

| Release | Modification                 |
|---------|------------------------------|
| 6.2(2)  | This command was introduced. |

## **Usage Guidelines**

This command tracks only the site-adjacent edge device. The site-adjacent device must be reachable only by Interior Gateway Protocol (IGP) and not by any static routes or default routes.

This command requires a Transport Services license.

## **Examples**

This example shows how to enable overlay route tracking:

switch(config)# otv-isis default
switch(config-router)# track-adjacency-nexthop

#### **Related Commands**

| Command     | Description                 |
|-------------|-----------------------------|
| feature otv | Enables OTV on this device. |